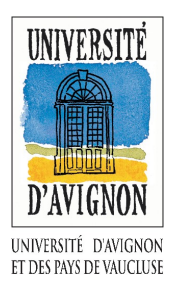

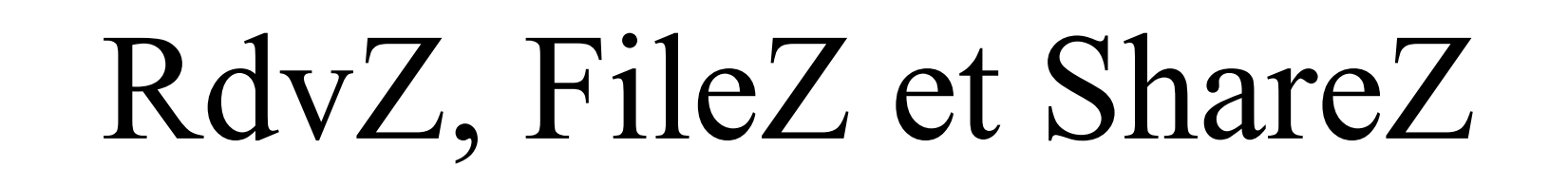

# PartageZ vos rendez-vous et vos fichiers

Stéphane Igounet, Arnaud Didry et Nathalie Detrez

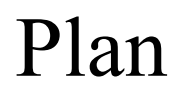

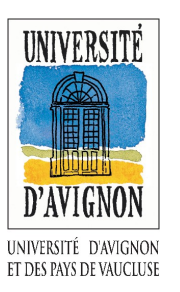

- Contexte de l'Université d'Avignon
- Philosophie des \*Z
- RdvZ : prise de rendez-vous
- FileZ : mise à disposition de  $1 \Rightarrow n$
- ShareZ : partage entre  $n \le p$
- Exemple d'installation
- ToDo

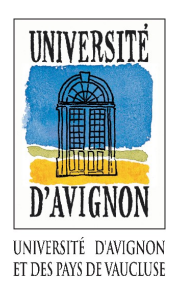

# Contexte de l'Université d'Avignon

- Un ENT esup like
- Développement de mini-applications
- gpl.univ-avignon.fr

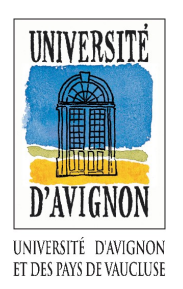

Philosophie des \*Z

- Intégrable dans notre ENT (et dans esup)
- Mais pas seulement : PHP, MySQL
- Avec identification dans nos LDAP + CAS

- Mais pas seulement : pas obligatoire d'être dans l'annuaire

RdvZ

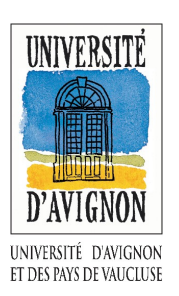

- Prise de rendez vous
- Petite démo (avec l'ENT)

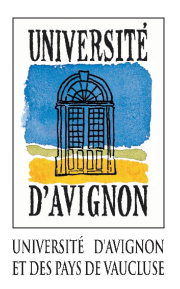

- Mise à disposition de fichier
- Vous déposez un fichier
- Récupération via une simple url
- Petite démo (sans l'ENT)
- filez.univ-avignon.fr

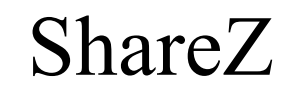

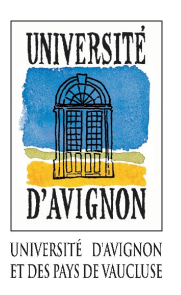

- Partage de fichier dans un groupe
- Tout le monde peut déposer / prendre
- Petite démo de l'alpha
- sharez-test.univ-avignon.fr

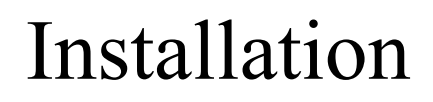

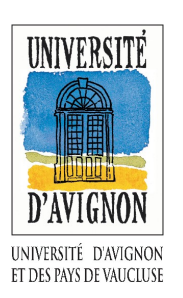

- Récupérer l'archive sur gpl.univ-avignon.fr
- Désarchiver et donner les droits d'écriture au répertoire *includes/*
- Se positionner à la racine du site

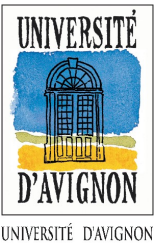

### Installation

ET DES PAYS DE VALICITIS

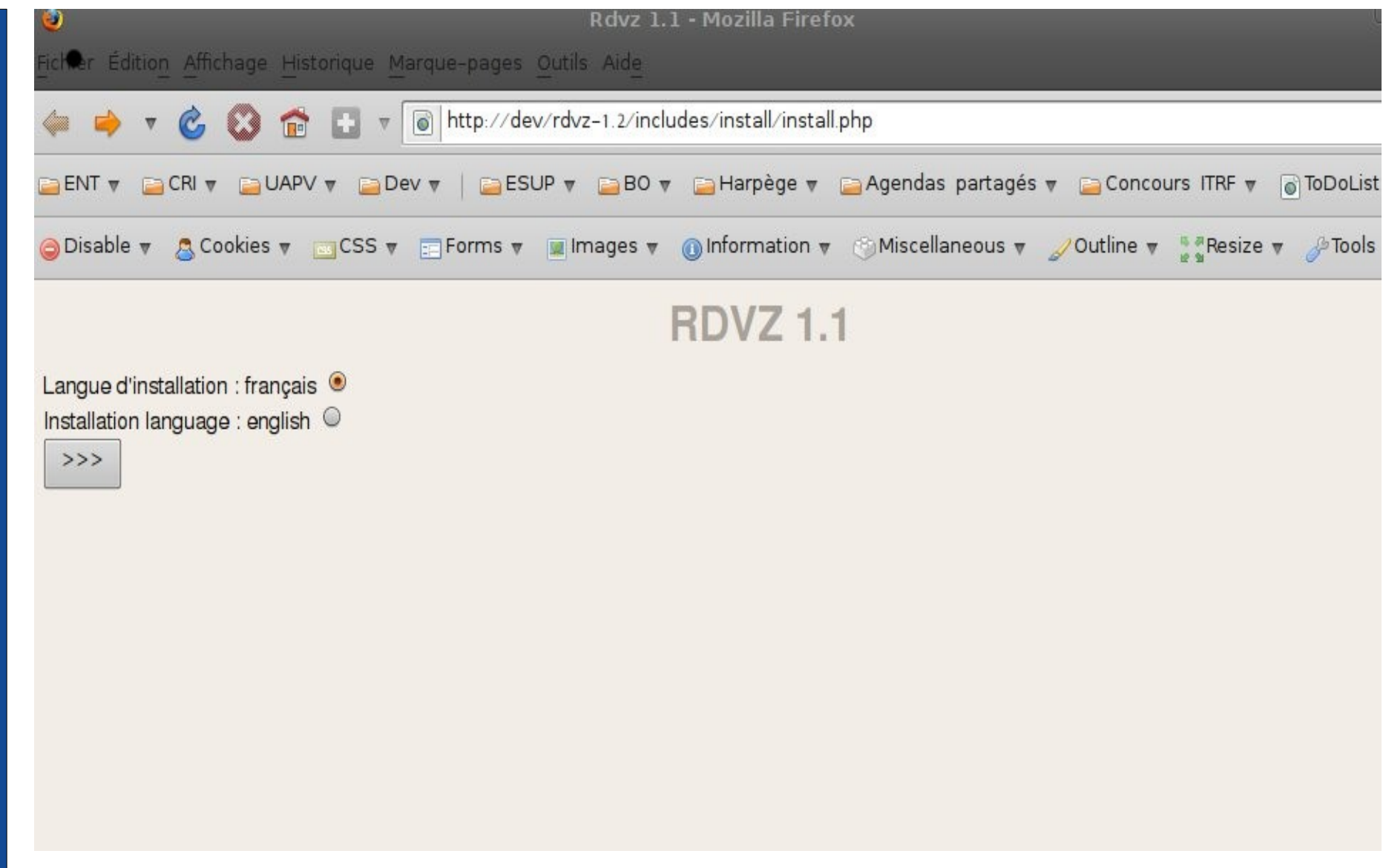

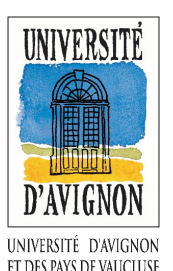

## Installation

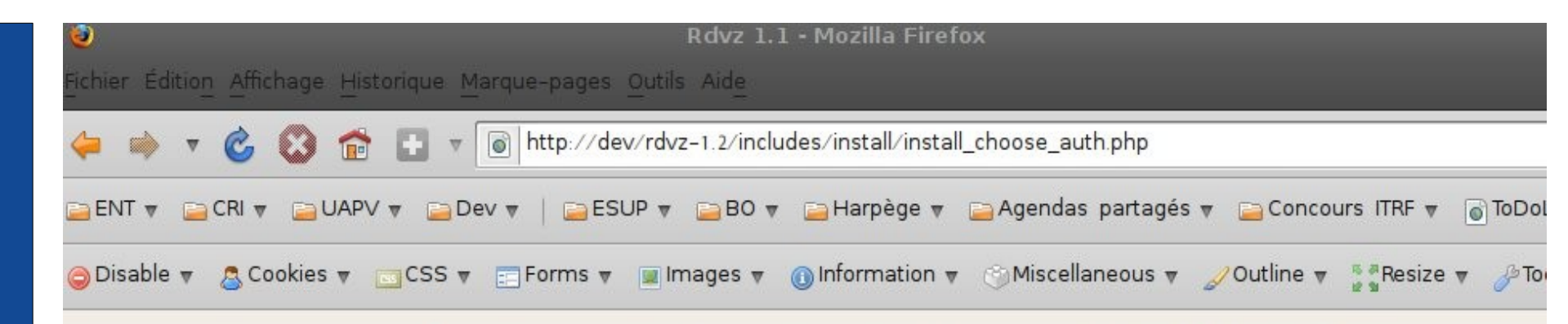

#### Bienvenue dans l'installation de RDVZ 1.1

Pour mener à bien l'installation, assurez-vous des points suivants :

- · Le répertoire "includes" doit être accessible en écriture.
- · Vous devez disposer des privilèges nécessaires sur vos bases de données. (création, modification, insertion)

Veuillez choisir le mode d'authentification des utilisateurs

Base de données O

 $CAS$ 

 $>>$ 

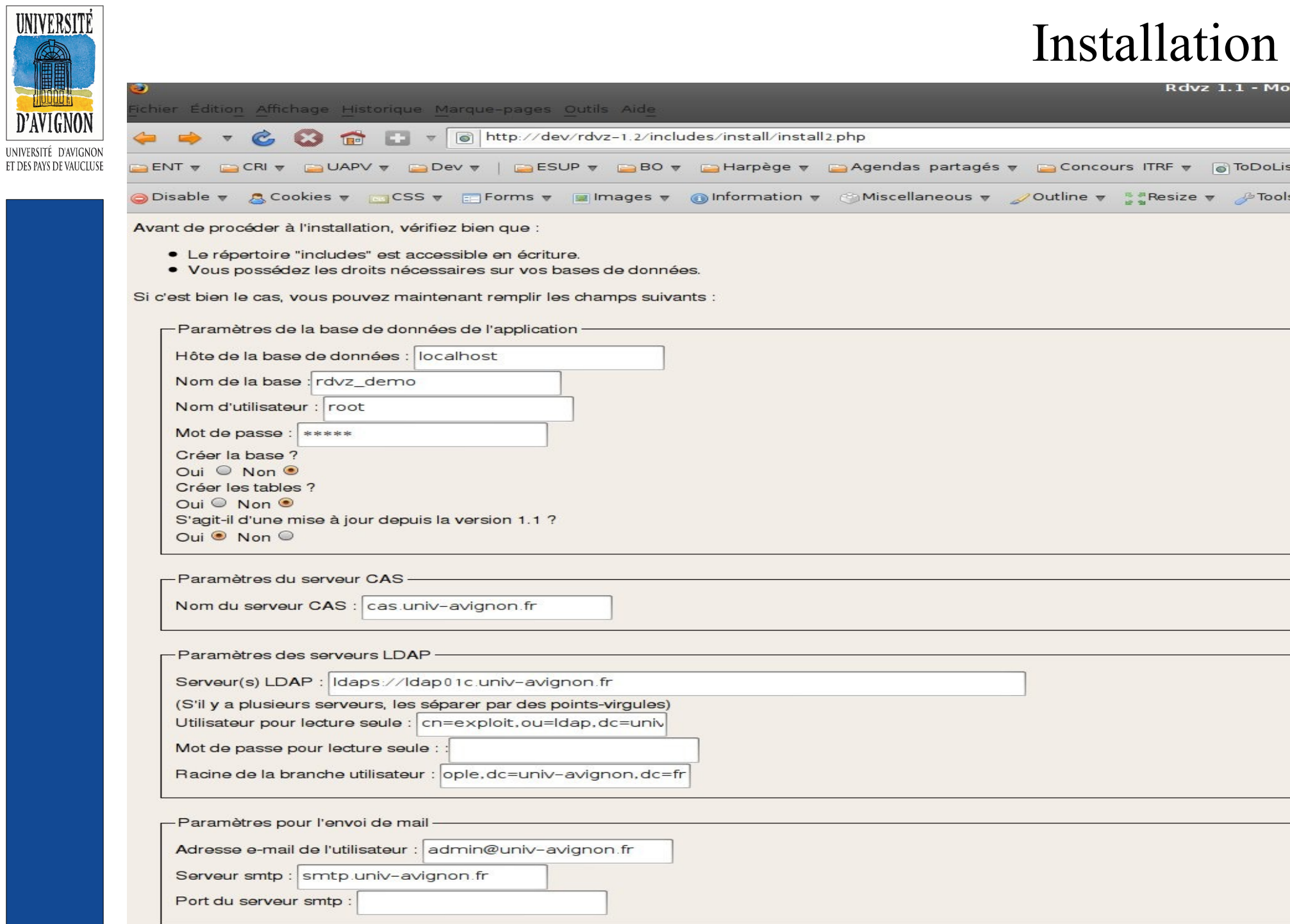

Æ

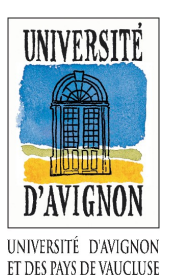

### Installation

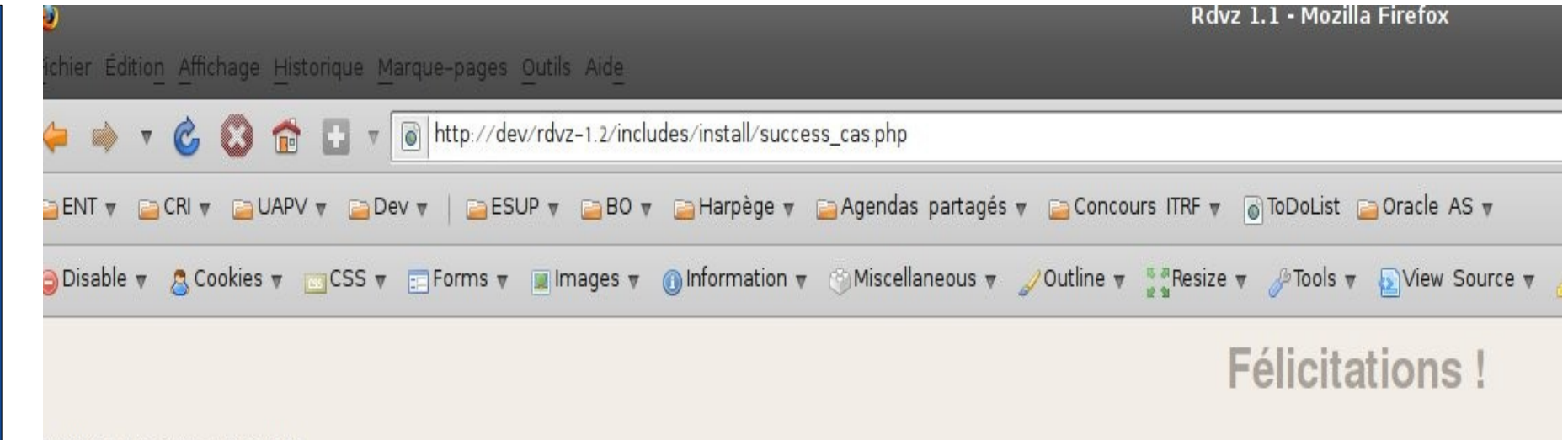

#### RDVZ est maintenant installé

Cliquez sur le lien suivant pour commencer à utiliser l'application : : RDVZ

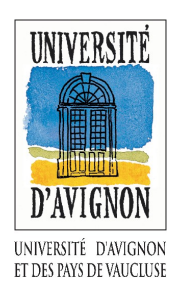

Installation : intégration dans l'ENT

- 1 fichier à modifier pour modifier les menus (fragment)
- 1 fichier à ajouter pour décrire l'application (channel)

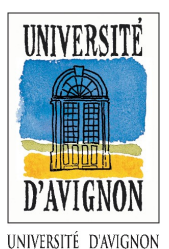

ET DES PAYS DE VALICITIS

#### Installation : intégration dans l'ENT Ajout de RdvZ au menu Outils

(Modifier le fichier : <ESUP\_SRC>/Custom/uPortal/properties/al/**outils**fragment.xml)

```
<?xml version="1.0" encoding="utf-8"?>
<fragments>
   <fragment name="Outils" type="pushed">
        <description>Onglet des outils</description>
        <groups>
            <group>Personnels</group>
            <group>Etudiants</group>
            <group>Invites</group>
       </groups>
        <restrictions>
            <restriction path="local" name="priority" value="14000-15000"/>
            <restriction path="local" name="depth" value="1"/>
        </restrictions>
       <folder name="Outils" immutable="Y" unremovable="Y" hidden="N">
            <folder name="column1" immutable="Y" unremovable="Y" hidden="N">
                <channel fname="easymin"
                                          immutable="Y" unremovable="Y" hidden="N"/>
                <channel fname="hobbit"
                                          immutable="Y" unremovable="Y" hidden="N"/>
                <channel fname="statsent" immutable="Y" unremovable="Y" hidden="N"/>
                <channel fname="CTDB"
                                          immutable="Y" unremovable="Y" hidden="N"/>
                                          immutable="Y" unremovable="Y" hidden="N"/>
                <channel fname="CRLR"
                <channel fname="Cfilez"
                                          immutable="Y" unremovable="Y" hidden="N"/>
                <channel fname="rdv"
                                          immutable="Y" unremovable="Y" hidden="N"/>
                <channel fname="CInvite"
                                          immutable="Y" unremovable="Y" hidden="N"/>
                <channel fname="CSnotes"
                                          immutable="Y" unremovable="Y" hidden="N"/>
                <channel fname="Cfaq"
                                          immutable="Y" unremovable="Y" hidden="N"/>
                <channel fname="Cgrr"
                                          immutable="Y" unremovable="Y" hidden="N"/>
                <channel fname="Csharez"
                                          immutable="Y" unremovable="Y" hidden="N"/>
            </folder>
       </folder>
   </fragment>
</fragments>
```
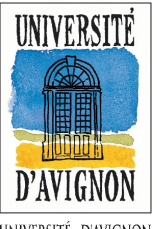

#### UNIVERSITÉ D'AVIGNON ET DES PAYS DE VAUCLUS

#### Installation : intégration dans l'ENT Description du channel RdvZ

(Ajouter le fichier : <ESUP\_SRC>/Custom/uPortal/properties/chanpub/pubchan\_rdvz.xml)

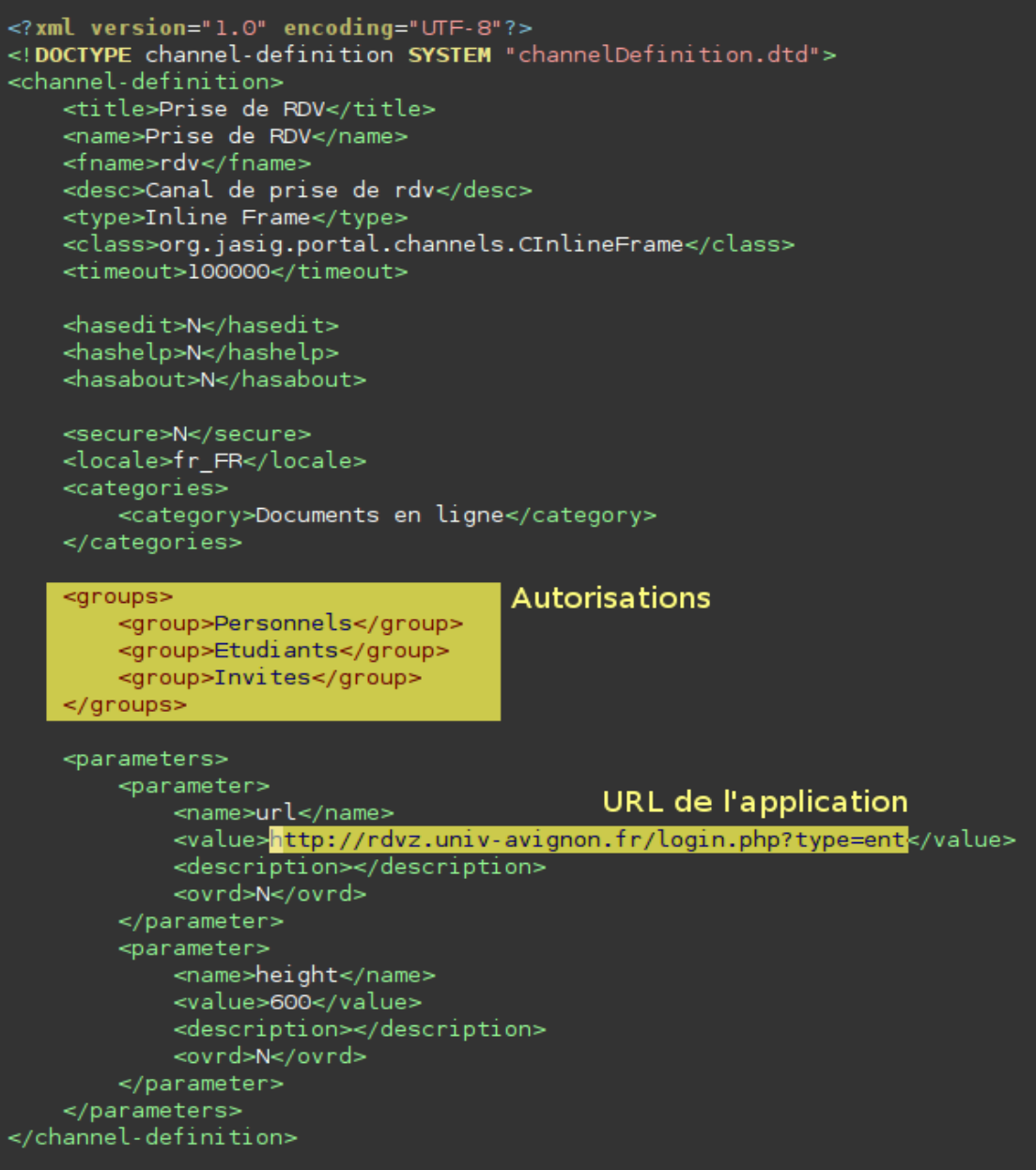

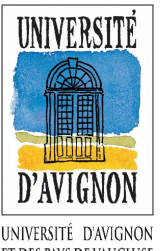

#### Installation : intégration dans l'ENT That's all !!!

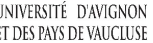

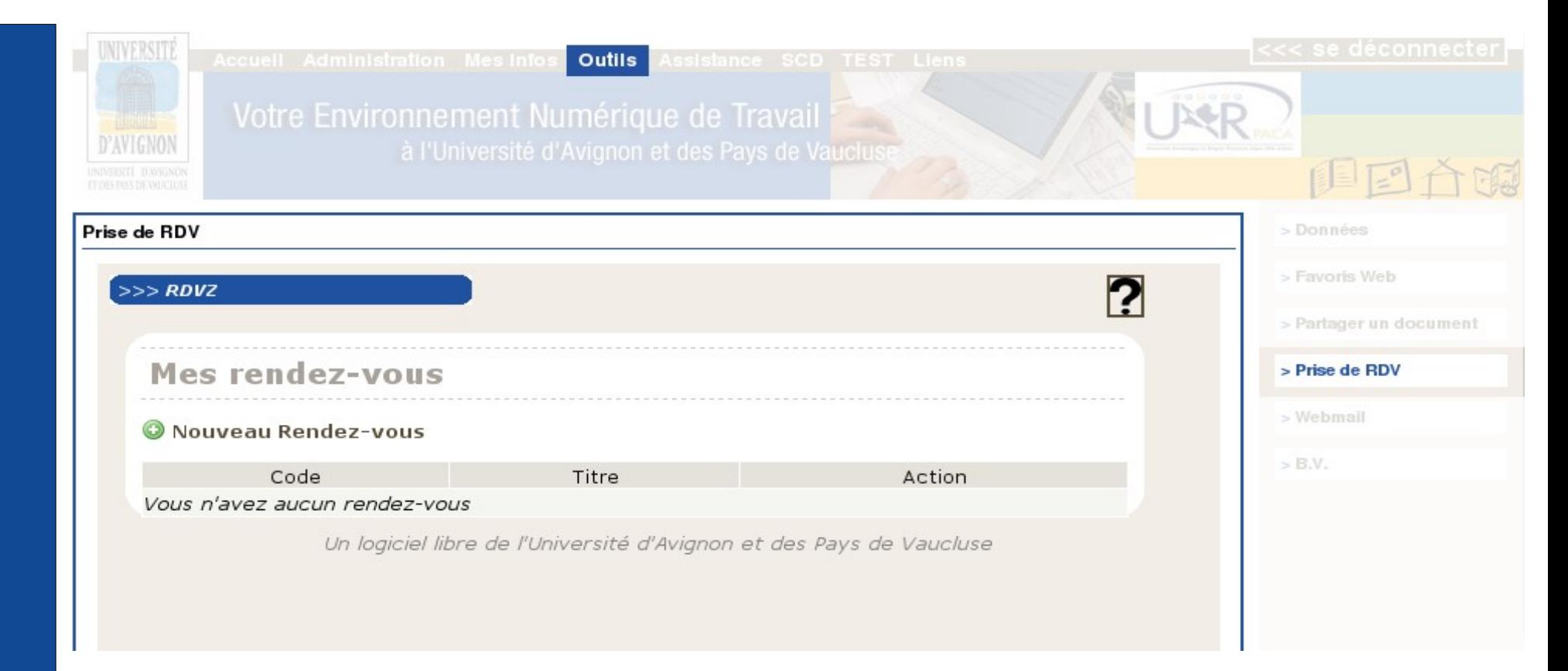

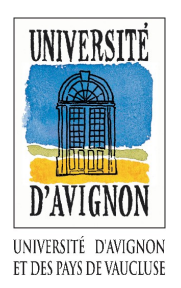

- Dans sourcesup.cru.fr  $=$  tout juste do it !!!!
- Ouverture du développement à la communauté du libre = cf. point précédent et point suivant

- Ré-écriture du code (surtout RdvZ) = janvier 2010

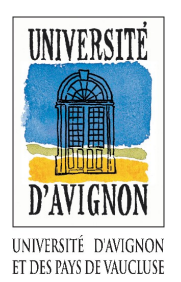

- $-$  Fédération d'identité  $= ?$
- RdvZ : écriture dans l'agenda, rdv type prédéfinis, etc.  $= ?$
- FileZ : barre d'upload, invitation par e-mail, etc.  $=$  janvier 2010
- ShareZ : mise en production de la version alpha  $= ?$

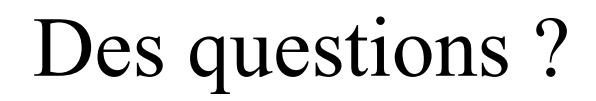

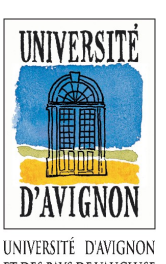

# Des questions de suite

### et / ou

# gpl@univ-avignon.fr pour plus tard